## **Table of Contents**

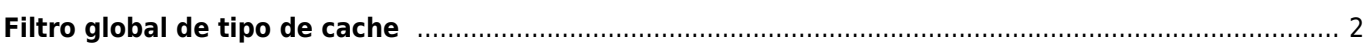

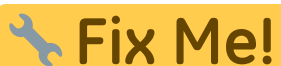

**This page is not fully translated, yet. Please help completing the translation.** (remove this paragraph once the translation is finished)

## <span id="page-1-0"></span>**Filtro global de tipo de cache**

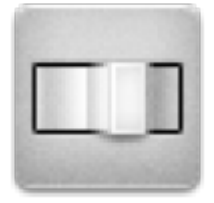

With this menu you can filter the caches shown on the live map, nearby list, and when searching by type. Just select the cache type.

 $\pmb{\times}$ 

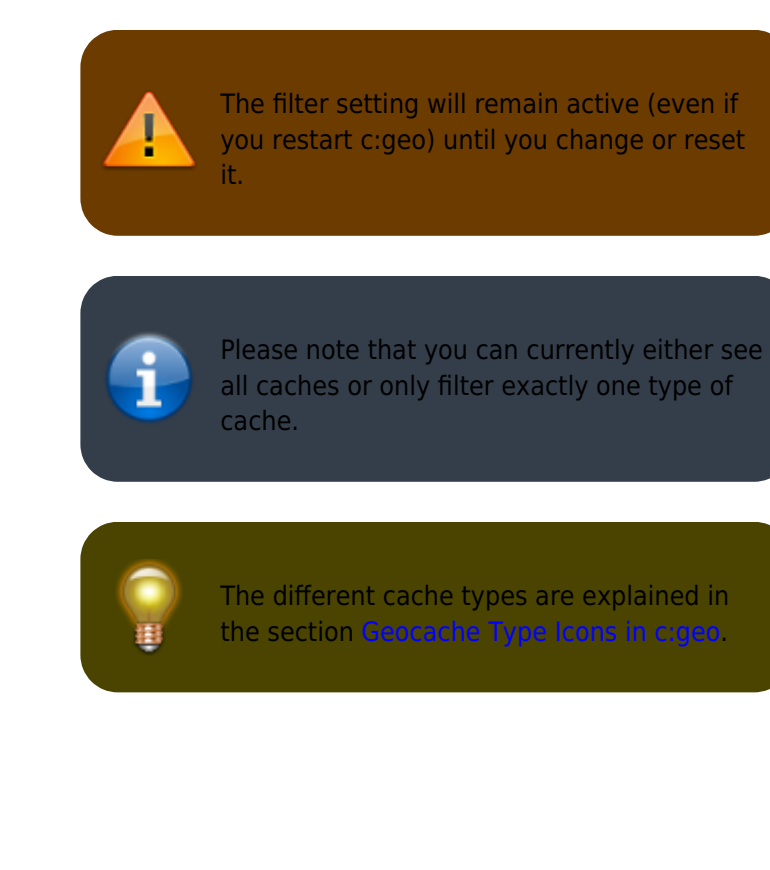